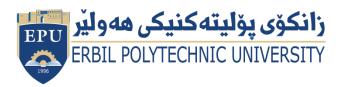

Kurdistan Region Government Ministry of Higher Education and Scientific Research Erbil Polytechnic University

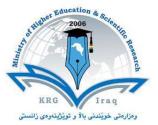

## Module (Course Syllabus) Catalogue

## 2022-2023

| College/Institute        | Erbil technical adn         | ninistration college    |  |  |  |  |
|--------------------------|-----------------------------|-------------------------|--|--|--|--|
| Department               | Accounting                  |                         |  |  |  |  |
| Module Name              | Computer (Excel)            |                         |  |  |  |  |
| Module Code              | COM301                      |                         |  |  |  |  |
| Degree                   | <b>Technical Diploma</b>    | Bachler                 |  |  |  |  |
|                          | High Diploma                | Master · PhD            |  |  |  |  |
| Semester                 | Third                       |                         |  |  |  |  |
| Qualification            | MSc in Computer S           | Science                 |  |  |  |  |
| Scientific Title         | Lecturer Assistant          |                         |  |  |  |  |
| ECTS (Credits)           | 5                           |                         |  |  |  |  |
| Module type              | Prerequisite Core 🔹 Assist. |                         |  |  |  |  |
| Weekly hours             | 3                           |                         |  |  |  |  |
| Weekly hours (Theory)    | ( 0)hr Class                | ( 0 )Total hrs Workload |  |  |  |  |
| Weekly hours (Practical) | ( 3)hr Class                | (125)Total hrs Workload |  |  |  |  |
| Number of Weeks          | 12                          |                         |  |  |  |  |
| Lecturer (Theory)        |                             |                         |  |  |  |  |
| E-Mail & Mobile NO.      |                             |                         |  |  |  |  |
| Lecturer (Practical)     | Nahla Arabi Hamd            | 0                       |  |  |  |  |
| E-Mail & Mobile NO.      | Nahla.hamdo@ep              | u.edu.iq//07503833028   |  |  |  |  |
| Websites                 | Epu.edu.iq                  |                         |  |  |  |  |

## **Course Book**

| Course Description             | work<br>work<br>form<br>using                                                                                                   | sheet including op<br>sheet, edit and repl<br>atting data table, a                                                                                                    | en and closed i<br>ace data in cell,<br>applied some a<br>editing and so                                                                                       | t, how to select<br>zoom preview<br>counting funct                                                                   | l and how treat with the<br>et cell and enter data in<br>, and print a worksheet,<br>tion, using if function,<br>, convert data table to |
|--------------------------------|----------------------------------------------------------------------------------------------------|----------------------------------------------------------------------------------------------------|----------------------------------------------------------------------------------------------------|----------------------------------------------------------------------------------------------------|----------------------------------------------------------------------------------------------------|
| Course objectives              | <ul> <li>Ide</li> <li>Dif</li> <li>Use</li> <li>Opo</li> <li>Ent</li> <li>Enh</li> <li>Mo</li> <li>Con</li> <li>Cree</li> </ul> | e completion of this<br>entify the different of<br>ferentiate between<br>the Office Assista<br>en an existing work<br>er text and formula<br>hance alpha and nur-<br>ve & copy alpha an<br>hstruct formulas to<br>eate a spreadsheet to<br>ange the appearance | components of t<br>an Excel workb<br>ant<br>book and create<br>is in to an Excel<br>meric date in an<br>nd numeric data<br>manipulate num<br>o tabulate and re | he Excel work<br>ook & work sh<br>e a new workbo<br>spreadsheet<br>Excel Worksh<br>heric data in an<br>ecord numeric | sheet.<br>leet.<br>ook<br>leet<br>Excel Worksheet                                                                                        |
| Student's obligation           |                                                                                                    | students must be a<br>gnments, reports, e                                                                                                    |                                                                                                    | completion of a                                                                                                    | all tests, exams,                                                                                                    |
| Required Learning<br>Materials | Used                                                                                                    | l data show, Power                                                                                                    | Point and white                                                                                                    | board to expl                                                                                                    | ain the lecture.                                                                                                    |
|                                | Task                                                                                                    |                                                                                                    | Weight<br>(Marks)                                                                                                    | Due<br>Week                                                                                                    | Relevant Learning<br>Outcome                                                                                                    |
|                                | F                                                                                                    | Paper Review                                                                                                    |                                                                                                    |                                                                                                    |                                                                                                    |
|                                |                                                                                                    | Homework                                                                                                    | 14%                                                                                                    | 1                                                                                                    | They perfect the topic.                                                                                                    |
|                                |                                                                                                    | Class Activity                                                                                                    | 2%                                                                                                    |                                                                                                    | They understand the topic.                                                                                                    |
| Evaluation                     | Assignments                                                                                                    | Report                                                                                                    | 4%                                                                                                    | 2                                                                                                    | They get more<br>information about<br>the topic.                                                                                         |
|                                | Im                                                                                                    | Seminar                                                                                                    | 10%                                                                                                    | 2                                                                                                    | They become                                                                                                    |
|                                | ents                                                                                                    |                                                                                                    |                                                                                                    |                                                                                                    | more confident in public speaking.                                                                                                    |
|                                | ents                                                                                                    | Essay                                                                                                    | 4%                                                                                                    | 1                                                                                                    |                                                                                                    |

|                                                                                                    | Quiz                                                                                                    | 4%           |      | Learn how to solve<br>question of the<br>topic.                                                                          |  |  |
|----------------------------------------------------------------------------------------------------|----------------------------------------------------------------------------------------------------|--------------|------|----------------------------------------------------------------------------------------------------|--|--|
|                                                                                                    | Lab.                                                                                                    |              |      |                                                                                                    |  |  |
|                                                                                                    | Midterm Exam                                                                                                    | 60%          |      |                                                                                                    |  |  |
|                                                                                                    | Final Exam                                                                                                    | 40%          |      |                                                                                                    |  |  |
|                                                                                                    | Total                                                                                                    | 100%         |      |                                                                                                    |  |  |
| Specific learning outcome:                                                                                                    | The benefit is to make the student familiar to use Microsoft excel 2013 interface. Also, the student will be effective in using Microsoft Powerl 2013. |              |      |                                                                                                    |  |  |
| Course References:                                                                                                    | <ul> <li>Training for I</li> </ul>                                                                                                    |              |      | 2010/s1p1.html<br>earching.                                                                                              |  |  |
| <b>Practical Topics</b>                                                                                                    |                                                                                                    |              | Week | Learning<br>Outcome                                                                                                    |  |  |
|                                                                                                    | nation.<br>preadsheet.                                                                                                    | explains all | 1    | The interface<br>(Ribbon, Access tool<br>bar, and explains all<br>the other bar in the<br>excel interface)               |  |  |
| Excel basics<br>a. define cell<br>b. data entry.<br>c. inserts data row and<br>d- Arrangement the w<br>e. closing a work book<br>f. saving workbook. | idth and height of row                                                                                                    | and column.  | 2    | Cells properties,<br>closing a work book,<br>and saving<br>workbook.                                                     |  |  |
| <ul><li>d. Changing data in a<br/>e. Adding a comment</li></ul>                                                                                      | and non-adjacent cell<br>cell in a worksheet.<br>cell.                                                                                                 |              | 3    | Changing data in a<br>cell, Adding a<br>comment to the<br>cell, and Copy<br>worksheet to the<br>same or new<br>workbook. |  |  |
| Font Formatting<br>a. Choosing a Font in                                                                                                    | Excel 2013                                                                                                    |              |      | Currency symbols,<br>How to Merge Cells,                                                                                 |  |  |

Directorate of Quality Assurance and Accreditation

| <ul> <li>b. Alignment panel.</li> <li>c. Currency Symbols in Excel</li> <li>d. How to Merge Cells</li> <li>e. Editing (How to use AutoFill)</li> <li>f. Paste Special in Excel 2013</li> </ul> | 4  | Editing How to use<br>AutoFill), and Paste<br>Special in Excel<br>2013 |
|----------------------------------------------------------------------------------------------------|----|------------------------------------------------------------------------|
| Editing (sort & filter)<br>a. Advance filter.<br>b. Concatenation two string.<br>c. Rank function.                                                                                             | 5  | Advance filter,<br>Concatenation two<br>string, Rank<br>function.      |
| Conditional Formatting(rule)<br>a. Using Data Bars(formatting)<br>b. Using Colour Scales(formatting)<br>c. Using Icon Sets<br>d. Using Top/Bottom Rules<br>e. Pivot table                      | 6  | Using Conditional<br>Formatting and<br>pivot table.                    |
| <ul> <li>Functions in Excel 2013</li> <li>a. Formula in Excel</li> <li>b. Functions (AutoSum,average,max,min,count)</li> <li>c. Subtotal (Dsum,daverage,dmax,dmin)</li> </ul>                  | 7  | Functions in Excel                                                     |
| function library<br>a. The Date, Today, Days360 , Now and Weekday<br>Functions<br>b. validation rule                                                                                           | 8  | function library                                                       |
| The IF Function<br>a. Complex The IF Function                                                                                                    | 9  | The IF Function and<br>Complex the IF<br>Function                      |
| CountIF in Excel<br>a. SumIF<br>b. Vlookup                                                                                                    | 10 | CountIF in Excel ,<br>SumIF and Vlookup                                |
| <ul><li>Sheet protection</li><li>a. And and Or functions.</li><li>b. Application of most of the previous functions in an example.</li></ul>                                                    | 11 | Sheet protection<br>and And and Or<br>functions.                       |
| Create an Excel Chart<br>a. Chart style<br>b. Chart Layouts<br>c. Changing the Chart Type                                                                                                    | 12 | Create an Excel<br>Chart and its<br>properties                         |

Directorate of Quality Assurance and Accreditation

| • Fill ir  | the blanks:              |             | (1                     | 0 marks)                         |           |     |        |         |
|------------|--------------------------|-------------|------------------------|----------------------------------|-----------|-----|--------|---------|
|            | The blanks.              |             | <u></u> _              | o marksy                         |           |     |        |         |
|            |                          |             | and row                |                                  |           |     |        |         |
|            | cell reference is ap     |             |                        |                                  |           |     |        |         |
|            |                          |             | ork with a of d        |                                  |           |     |        |         |
|            |                          |             | e value it contains th | ree parameters v                 | which are |     |        |         |
| , <u> </u> | and                      | •           |                        |                                  |           |     |        |         |
|            | С                        | D           | E                      | F                                | G         | Н   | 1      | J       |
| 5          | First Name of<br>student | Second name | Full name              | Date of birth                    | Country   | Age | Gender | Average |
| 6          | Ali                      | Azad        | Ali Azad               | 2/4/1990                         | lraq      |     | Male   | 80      |
| 7          | Hero                     | Ahmed       | Hero Ahmed             | 5/8/1990                         | UK        |     | Female | 90      |
| 8          | Azad                     | Amar        | Azad Amar              | 7/3/1995                         | UK        |     | Male   | 60      |
| 9          | Banar                    | Ahmed       | Banar Ahmed            | 2/6/1991                         | Jordan    |     | Female | 89      |
|            |                          |             | erences to answer the  | ne questions <mark>: (</mark> 20 | marks)    |     |        |         |
|            | Write any commer         | -           |                        |                                  |           |     |        |         |
|            | Write the equation       |             |                        |                                  |           |     |        |         |
|            | Find the age of eac      |             | th till now.           |                                  |           |     |        |         |
|            | How many Males i         |             |                        |                                  |           |     |        |         |
|            | If the Average >= 9      | -           |                        |                                  |           |     |        |         |
|            | Find the summatic        | -           | Gender Female.         |                                  |           |     |        |         |
|            | Find the average o       |             |                        |                                  |           |     |        |         |
|            | Count how many r         |             |                        |                                  |           |     |        |         |
|            | Write the function       |             | te and time.           |                                  |           |     |        |         |
| 10.        | Find the maximun         | n average.  |                        |                                  |           |     |        |         |